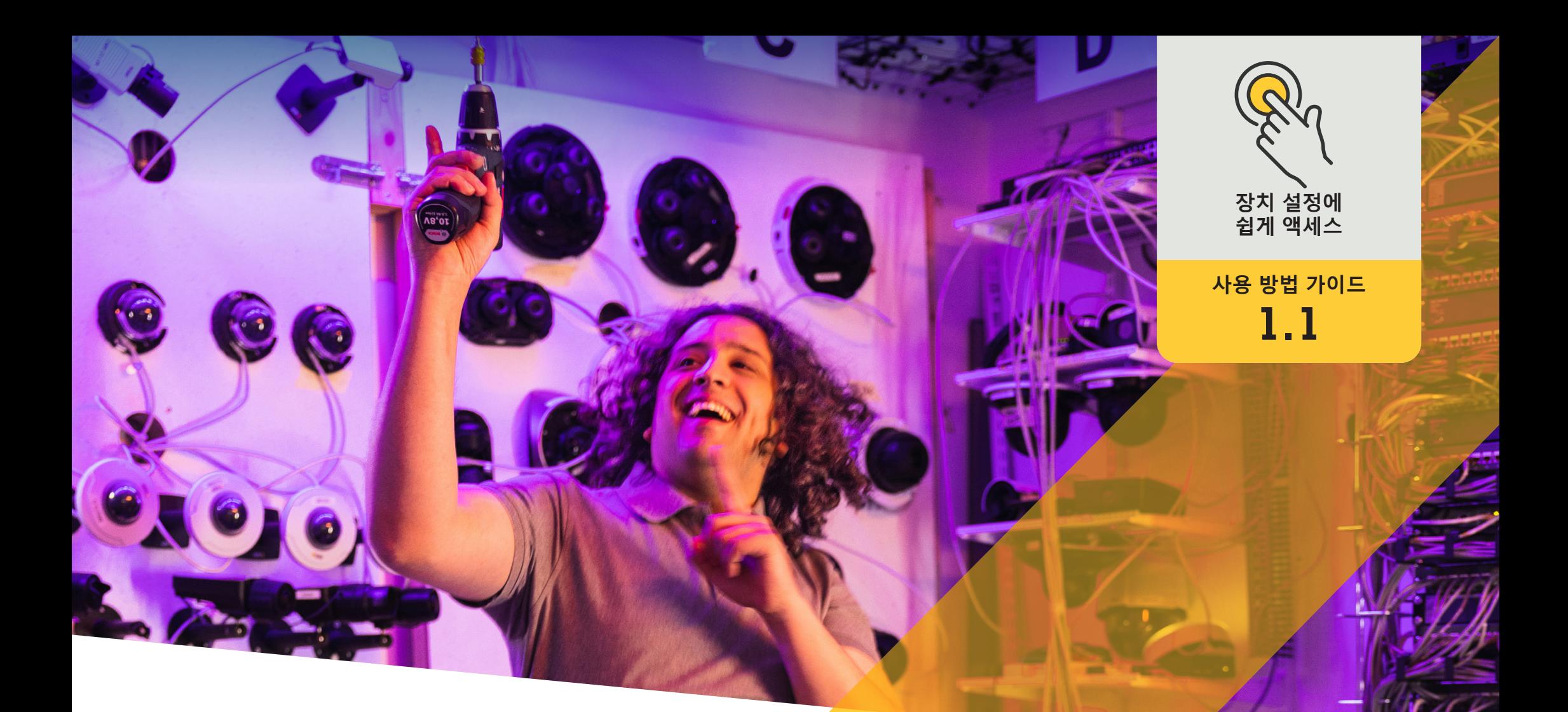

# Management Clie<mark>nt 내에서</mark> **직접 장치 설정에 액세스**

AXIS Optimizer for Milestone XProtect<sup>®</sup>

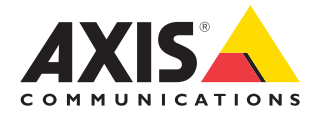

## 단계별: Management Client **내에서 직접 장치 설정에 액세스**

장치 어시스턴트는 Milestone XProtect Management Client 내에서 Axis 장치의 모든 설정에 직접 쉽게 액세스할 수 있도록 하여 관리자 역할의 시간과 노력을 절약하는 핵심 기능입니다. 이를 사용하여 간편하게 설정을 조정하고 장치에 설치된 애플리케이션을 구성할 수 있습니다.

#### **요구 사항**

- $\circ$  다음 중 워하는 항목을 설치:
	- Milestone XProtect Express+
	- Milestone XProtect Professional+
	- Milestone XProtect Expert
	- Milestone XProtect Corporate
	- Milestone XProtect Essential+
- O Management Client에 최신 버전의 AXIS Optimizer 설치
- O Axis 장치가 Management Client와 동일한 네트워크에 연결되어 있어야 합니다.

#### **Axis 장치 구성**

- 1. Management Client에서 **Site Navigation** ➔ **AXIS Optimizer** ➔ **Device assistant**로 이동합니다.
- 2. 장치를 선택하고 **Device settings**로 이동합니다. 장치 웹 페이지가 열립니다.
- 3. 원하는 설정을 구성합니다.

#### **Axis 장치 재시작**

- 1. Management Client에서 **Site Navigation** ➔ **AXIS Optimizer** ➔ **Device assistant**로 이동합니다.
- 2. 장치 이름을 마우스 오른쪽 버튼으로 클릭하고 **Restart device**를 선택합니다.

#### **Axis 장치의 IP 주소 복사**

- 1. Management Client에서 **Site Navigation** ➔ **AXIS Optimizer** ➔ **Device assistant**로 이동합니다.
- 2. 장치를 마우스 오른쪽 버튼으로 클릭하고 Copy device address를 선택합니다.

시작하기를 위한 지원

**[AXIS Optimizer](https://www.axis.com/products/axis-optimizer-for-milestone-xprotect/savings) 사용법 동영상 보기**

**[온라인](https://help.axis.com/en-us/axis-optimizer-for-milestone-xprotect#about-device-assistant) 사용자 설명서 참조**

**추가 사용 방법 가이드 [다운로드](https://www.axis.com/products/axis-optimizer-for-milestone-xprotect/savings)**

**[AXIS Optimizer](https://www.axis.com/dam/public/a1/da/43/solution-note--axis-optimizer--getting-started-en-US-411854.pdf) 시작하기 가이드 읽기**

**수행할 특정 작업에 대한 단계별 워크플로는 시간이 지남에 따라 변경될 수 있습니다. 최신 설명은 [온라인 사용자 설명서를](https://help.axis.com/en-us/axis-optimizer-for-milestone-xprotect) 참조하십시오.**

## **장치 설정에 액세스하는 시간과 노력을 절약**

관리자 역할은 Axis-Milestone 시스템을 설정, 구성, 설치 및 유지 관리할 때 상당한 시간과 노력을 소비합니다. 예를 들어, AXIS Optimizer가 없으면 일반적으로 장치의 IP 주소와 패스워드를 찾고 장치 설정을 변경하기 위해 시스템에 로그인하는 데 많은 시간을 소비해야 합니다. 또한, 시스템이 클수록 그리고 연결된 장치가 많을수록, 더 많은 시간과 노력이 필요합니다. 이외에도, 시스템이 격리되어 있거나 원격 위치에 있는 경우 카메라 설정을 수정하기 위해 현장으로 이동해야 하는 경우가 많습니다.

#### AXIS Optimizer**가 이 문제를 해결하는 방법**

AXIS Optimizer 장치 어스시턴트는 하나의 통합 시스템으로 작업하여 Milestone XProtect 내에서 Axis 장치 및 애플리케이션 설정을 조정할 수 있는 경험을 관리자 역할에 제공합니다. IP 주소, 패스워드 또는 추가 로그인을 관리하느라 시간을 낭비할 필요가 없습니다. VMS에서 직접 Axis 장치를 쉽게 구성하고, 애플리케이션 분석(예: 비디오 모션 감지, 배회 등) 을 설정하고, Axis 장치의 IP 주소를 복사하는 등의 작업을 수행할 수 있습니다.

**AXIS Optimizer for Milestone XProtect 정보**

**AXIS Optimizer는 Milestone XProtect에서 Axis 장치의 성능을 최적화하는 통합 제품군입니다. 모든 사용자가 상당한 시간과 노력을 절약하는 동시에 Axis 및 Milestone 시스템을 최대한 활용할 수 있도록 합니다. 새로운 Axis 제품을 포함하도록 지속적으로 업데이트되며, [axis.com.](http://axis.com/products/axis-optimizer-for-milestone-xprotect/savings)에서 일회성 설치 프로그램으로 무료로 제공됩니다.**

### Axis Communications**에 대하여**

Axis는 보안 및 비즈니스 성과 향상을 위한 솔루션을 개발하여 더 스마트하고 더 안전한 세상을 만들 수 있도록 지원합니다. 네트워크 기술 회사이자 업계 선도 기업인 Axis는 영상 감시, 접근 제어, 인터콤 및 오디오 시스템을 위한 솔루션을 제공합니다. 이러한 솔루션은 지능형 분석 애플리케이션으로 보완되고 고품질 교육을 통해 지원됩니다.

50개이상의국가에서약 4,000명의 Axis 임직원이전세계의기술및시스템 통합 파트너와 협력하여 고객에게 최적의 솔루션을 제공하고 있습니다. Axis는 1984년에 설립되었으며 본사는 스웨덴 룬드에 있습니다.

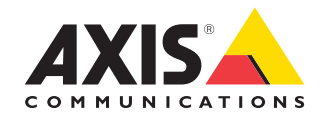

©2024 Axis Communications AB. AXIS COMMUNICATIONS, AXIS, ARTPEC 및 VAPIX는 각 관할 지역에서 Axis AB의 등록상표입니다. 모든 다른 상표는 각 소유주의 재산입니다.